## **University of Toronto Scarborough Department of Computer and Mathematical Sciences STAC32 (K. Butler), Final Exam December 9, 2022**

Aids allowed (on paper, no computers):

- My lecture overheads (slides)
- Any notes that you have taken in this course
- Your marked assignments
- My assignment solutions
- Non-programmable, non-communicating calculator

This exam has 9 numbered pages of questions plus this cover page.

In addition, you have an additional booklet of Figures to refer to during the exam.

The maximum marks available for each part of each question are shown next to the question part.

If you need more space, use the last page of the exam. Anything written on the back of the page will not be graded. **You may assume throughout this exam that the code shown in Figure [1](#page-10-0) of the booklet of Figures has already been run.**

*The University of Toronto's Code of Behaviour on Academic Matters applies to all University of Toronto Scarborough students. The Code prohibits all forms of academic dishonesty including, but not limited to, cheating, plagiarism, and the use of unauthorized aids. Students violating the Code may be subject to penalties up to and including suspension or expulsion from the University.*

- 1. The crab species *Leptograpsus variegatus* has two colour forms, blue and orange. Fifty crabs of each colour form and both sexes were collected at Fremantle, Western Australia, and various measurements were taken on each crab. The variables in the data file are as follows:
	- sp species (B is blue and O is orange, a letter O)
	- sex (male, M or female, F)
	- index serial number of each crab within species and sex
	- FL frontal lobe size
	- RW rear width
	- CL carapace length
	- CW carapace width
	- BD body depth

All five of the measurements are in millimetres.

Some of the data file is shown in Figure [2,](#page-10-1) and the data file is stored in crabs.txt in the same folder that R Studio is running in.

- (a) [2] What code would read the data in the file into a dataframe called crabs and display it?
- (b) [3] What code would obtain the number of observations in each group, and the mean and SD of carapace length, for each combination of species and sex?
- (c) [4] What code would make a suitable graph of rear width for each species and sex? What is the name of this type of graph?
- (d) [3] What code would produce histograms of body depth for the two species separately, laid out above and below each other so that you can compare the distributions?

(e) [2] How many crabs are there with carapace length greater than 40 for each species? What code would determine this?

(f) [3] Out of the crabs with carapace length greater than 40, what is the smallest rear width, categorized by species? What code would calculate this?

2. Hemophilia is a bleeding disorder in which the blood does not clot properly. This can lead to bleeding that does not stop. Blood contains many proteins called clotting factors that can help to stop bleeding.

One type of hemophilia is called Hemophilia A. In a study, 75 women were classified according to whether they do not have hemophilia A (30 women; "normal") or whether they do have hemophilia A (45 women; "carrier"). This is in the column called gr. Two variables were measured, called AHFactivity and AHFantigen, and the research question was whether either of them have any diagnostic value (meaning, whether either of them in any way distinguish women with hemophilia A from women without hemophilia A.)

Some of the data are shown in Figure [3.](#page-11-0)

(a) [2] Describe *in words* a graph that would help to determine whether either of the measured variables help to distinguish women with hemophilia A from women without.

(b) [2] Explain briefly how you would use your graph of the previous part to determine whether either of the two measured variables distinguish women with hemophilia A from women without hemophilia A. If you find it helpful, use an example or a sketch of the kind of graph you might get to support your explanation.

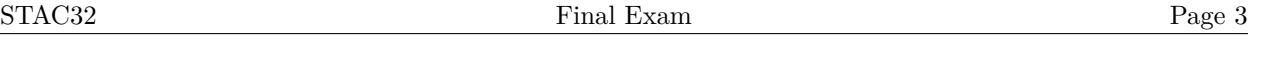

(c) [3] The researchers decided to use AHFactivity to compare the two groups of women. A graph is shown in Figure [4.](#page-12-0) Two possible analyses are shown in Figures [5](#page-12-1) and [6.](#page-13-0) Which analysis do you prefer and why? Explain briefly.

(d) [2] What do you conclude from your preferred test, in the context of the data?

(e) [2] Figure [7](#page-13-1) shows bootstrap sampling distributions of the sample mean for each group of women. Do these plots support your conclusions about which test to do, or do they cause you to change your mind? Explain briefly.

(f) [2] Why did we not do a one-sided test, despite the evidence in Figure [4?](#page-12-0)

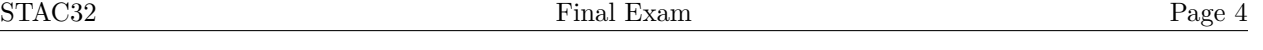

- 3. This question is all about tidying data: that is, rearranging it to display the data in a different layout that might be more convenient for graphing, display, etc.
	- (a) [3] Figure [8](#page-14-0) shows a dataframe d1 that needs to be rearranged as the dataframe d2 shown in Figure [9.](#page-14-1) What code would rearrange d1 into d2?
	- (b) [2] Suppose, instead, you had been given the dataframe d2 shown in Figure [9](#page-14-1) and were asked to rearrange it into d1. What code would do this?
	- (c) [4] A dataframe dd is shown in Figure [10.](#page-14-2) The numerical values are all of a variable y observed under different conditions: a level that takes the values Hi and Lo, and a size that takes the values Large and Small. There are two replicate values of y observed at each level-size combination; these are labelled R1 and R2 in the column rep.

It is desired to arrange the dataframe so that all the values of y are in one column, with columns indicating the level, size, and rep at which that value of y was observed. What is the most concise code that would do this?

(d) [4] A dataframe ddd is shown in Figure [11.](#page-14-3) Some code is shown in Figure [12.](#page-15-0) What output will that code produce?

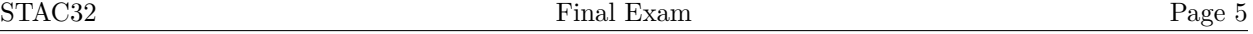

4. 164 men took part in an experiment to see whether the drug cholostyramine lowered blood cholesterol levels. The men were supposed to take six packets of cholostyramine per day, but many actually took much less. We want to investigate whether men that better adhered to the instructions had a greater improvement in blood cholesterol levels.

Some of the data are shown in Figure [13.](#page-15-1) There are two columns:

- compliance: the percentage of all the packets of cholostyramine given to that man that were actually taken
- improvement: the blood cholesterol was measured at the beginning and at the end of the study. This column is the percentage decrease, compared to the initial value. A negative improvement means that blood cholesterol was worse (higher) at the end of the study than it was at the beginning.
- (a) [4] A scatterplot is shown in Figure [14.](#page-16-0) Interpret this scatterplot in terms of the form, direction, and strength of the relationship. ("Form" means whether it is linear or curved or something else, "direction" is up or down, "strength" is strong, weak, or something in between.) Explain briefly.

- (b) [2] The output from a linear regression is shown in Figure [15.](#page-17-0) Do you think there is there a real relationship between compliance and improvement, on the basis of this output? Explain briefly.
- (c) [2] A plot of residuals from the regression cholost.1 is shown in Figure [16.](#page-18-0) What do you conclude from this plot? Explain briefly.
- (d) [2] Another plot of residuals is shown in Figure [17.](#page-19-0) What do you conclude from this plot? Explain briefly.

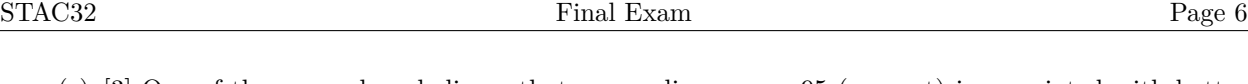

(e) [3] One of the researchers believes that a compliance over 95 (percent) is associated with better improvement, and fitted the model whose code and output are shown in Figure [18.](#page-20-0) Is there a significant benefit to a compliance over 95 percent, over and above the greater improvement that we have already seen goes with a greater compliance? How big is this benefit? How can you tell? (Note that in a regression model, a true-false variable is treated the same as a categorical variable with levels TRUE and FALSE).

- 5. Patients who require the same treatment can be charged different amounts of money, even by the same hospital. Are there systematic reasons why this is the case? A doctor collected data on 49 patients with the same diagnosis at the same (large) hospital, as follows:
	- Sex M (Male) or F (Female).
	- MD which doctor they were treated by (there are three different doctors)
	- Svty severity of illness, from 1 (lowest severity) to 4 (highest), which we treat as quantitative.
	- Chrg total amount charged by the hospital, in dollars (response)
	- Age of patient in years

Some of the data are shown in Figure [19.](#page-21-0)

- (a) [2] Plots of charges against each of the explanatory variables are shown in Figures [20](#page-22-0) and [21.](#page-23-0) Why are some of the plots boxplots?
- (b) [2] There was one patient whose charge was much higher than for any of the other patients. What do Figures [20](#page-22-0) and [21](#page-23-0) tell you about that patient?
- (c) [2] Ignoring the upper outlier, what do Figures [20](#page-22-0) and [21](#page-23-0) tell you about when charges are higher, for each of the four explanatory variables? (Four very short answers.)

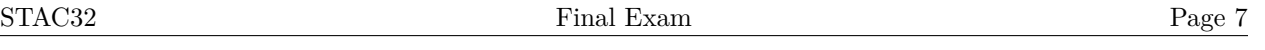

(d) [2] A regression model is fitted, with output shown in Figure [22.](#page-24-0) Assuming that the residual plots look appropriate, what would you do next, and why is the drop1 output better to decide this from?

(e) [2] In Figure [22,](#page-24-0) do the positive Estimates for severity and age make practical sense, in the context of the data? Explain briefly.

(f) [2] Based on Figure [22,](#page-24-0) which doctor has the highest predicted charges, all else equal? Explain briefly.

(g) [2] What is the precise meaning of the P-value 0.0368 in Figure [22?](#page-24-0)

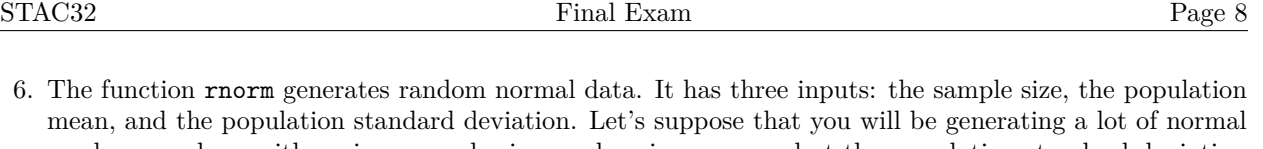

- random numbers with various sample sizes and various means, but the population standard deviation will always be half as big as the mean. You want to streamline your process by writing a function called my\_random that has as input a sample size n and a population mean mu, and generates and returns a normal random sample according to the specifications.
	- (a) [3] What code would you use to write your function?

- (b) [2] How would you use your function to obtain 7 random normal values with mean 10 and SD 5?
- (c) [3] For the next little while, you are told that the sample size will be 10. How would you *change* your function to avoid having to enter the sample size if it is 10, and how could you most concisely use your new function to obtain 10 random normal numbers with mean 20 (and SD 10)? (You only need to give what *changes* you would make.)
- (d) [3] Figure [23](#page-25-0) shows a dataframe d containing some population means. How would you use your modified function to make a list-column called sample\_data containing random samples of size 10 from normal distributions with the appropriate means (and standard deviations that are half as big as the means), without using a loop? Give the code you would use.

(e) [2] How would you arrange it so that you could see the actual random data that had been generated? (Give the *addition* to your previous code.)

Use the rest of this page if you need more space. Be sure to label any answers here with the question and part they belong to.

## **Figures**

library(tidyverse) library(readxl) library(smmr)

<span id="page-10-0"></span>Figure 1: Packages

sp:sex:index:FL:RW:CL:CW:BD B:M:1:8.1:6.7:16.1:19:7 B:M:2:8.8:7.7:18.1:20.8:7.4 B:M:3:9.2:7.8:19:22.4:7.7 B:M:4:9.6:7.9:20.1:23.1:8.2 B:F:3:9.1:8.1:18.5:21.6:7.7 B:F:4:9.1:8.2:19.2:22.2:7.7 B:F:5:9.5:8.2:19.6:22.4:7.8 B:F:6:9.8:8.9:20.4:23.9:8.8 O:M:10:13.7:11:27.5:30.5:12.2 O:M:11:14:11.5:29.2:32.2:13.1 O:M:12:14.1:10.4:28.9:31.8:13.5 O:M:13:14.1:10.5:29.1:31.6:13.1 O:F:36:19.7:16.7:39.9:43.6:18.2 O:F:37:19.9:16.6:39.4:43.9:17.9 O:F:38:19.9:17.9:40.1:46.4:17.9 O:F:39:20:16.7:40.4:45.1:17.7

<span id="page-10-1"></span>Figure 2: Crabs data (some)

hemophilia %>% slice\_sample( $n = 20$ )

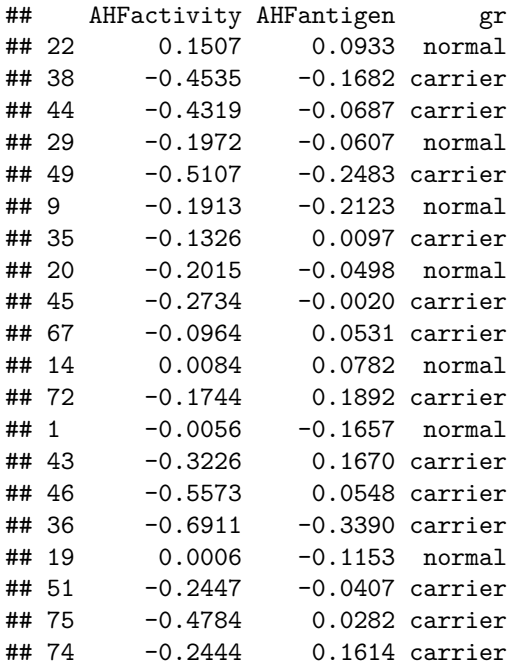

<span id="page-11-0"></span>Figure 3: Hemophilia data (20 randomly chosen rows)

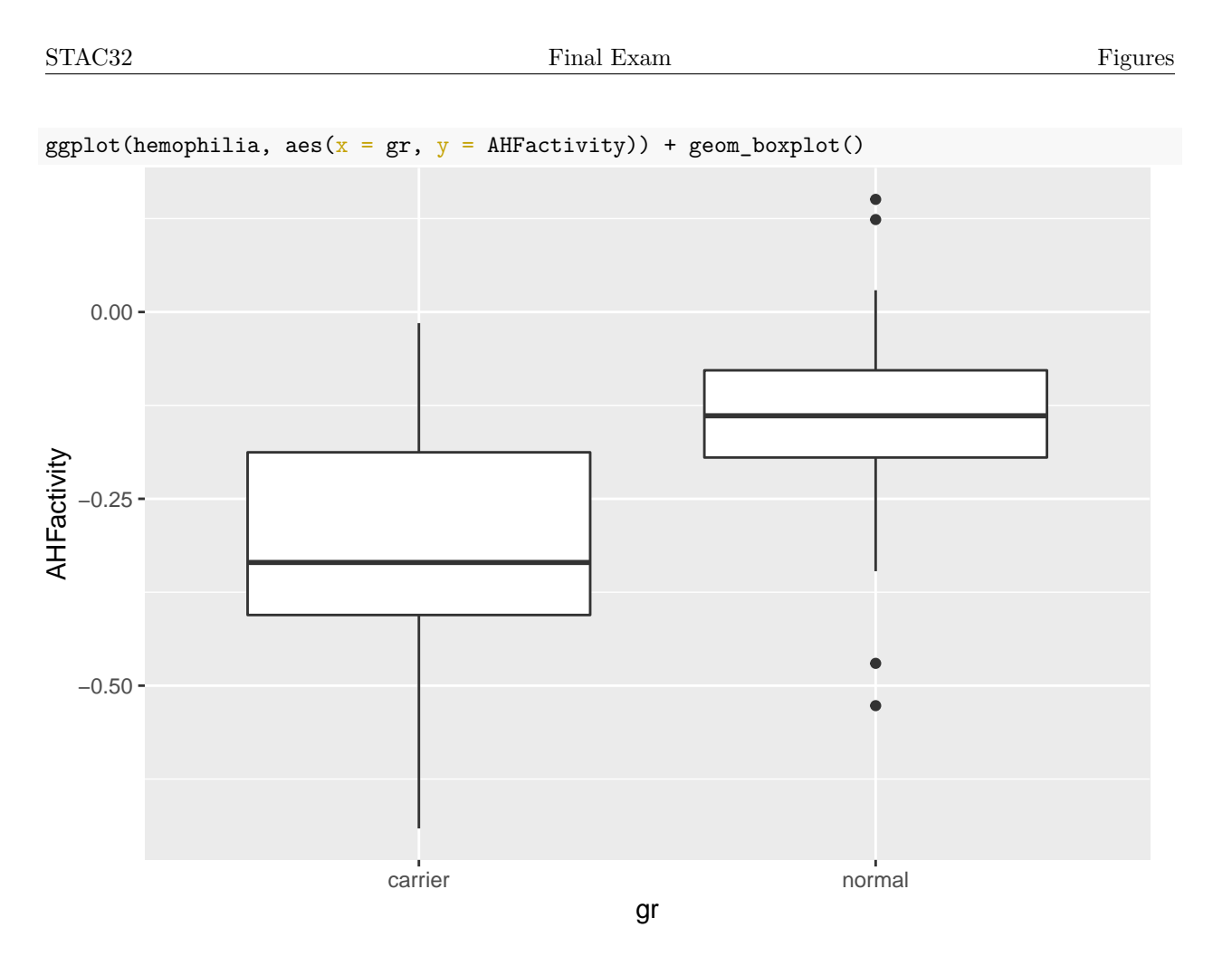

<span id="page-12-0"></span>Figure 4: Graph of AHFactivity for each group of women

```
t.test(AHFactivity ~ gr, data = hemophilia)##
## Welch Two Sample t-test
##
## data: AHFactivity by gr
## t = -4.9448, df = 65.029, p-value = 5.655e-06
## alternative hypothesis: true difference in means between group carrier and group normal is not equal
## 95 percent confidence interval:
## -0.2429789 -0.1031744
## sample estimates:
## mean in group carrier mean in group normal
## -0.3079467 -0.1348700
```
<span id="page-12-1"></span>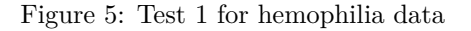

```
median_test(hemophilia, AHFactivity, gr)
## $table
## above
## group above below
## carrier 12 33
## normal 25 4
##
## $test
        what value
## 1 statistic 2.500690e+01
## 2 df 1.000000e+00
## 3 P-value 5.712562e-07
```
<span id="page-13-0"></span>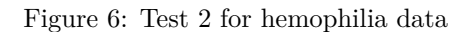

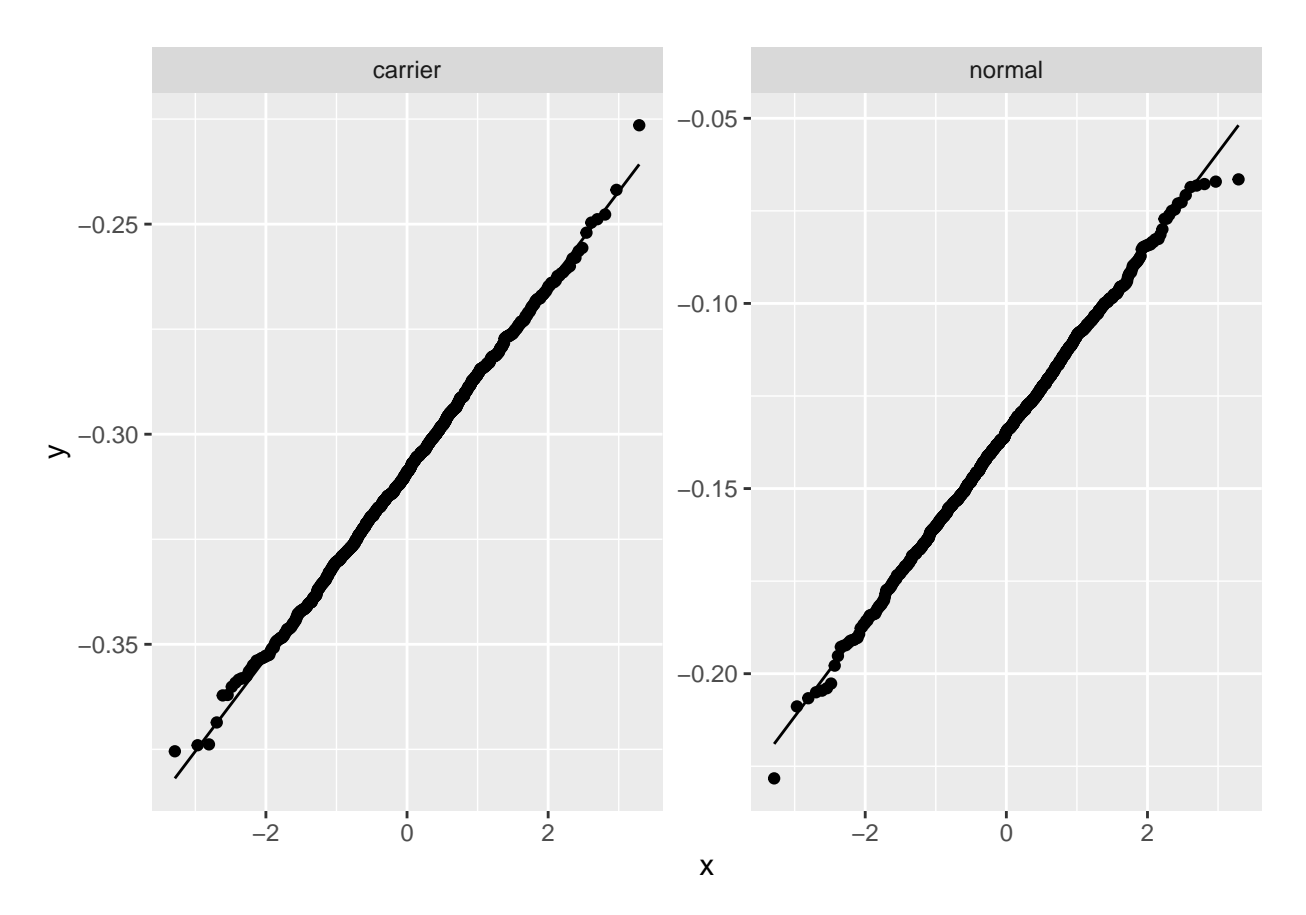

<span id="page-13-1"></span>Figure 7: Bootstrap sampling distributions of sample means for hemophilia data, normal quantile plots

<span id="page-14-0"></span>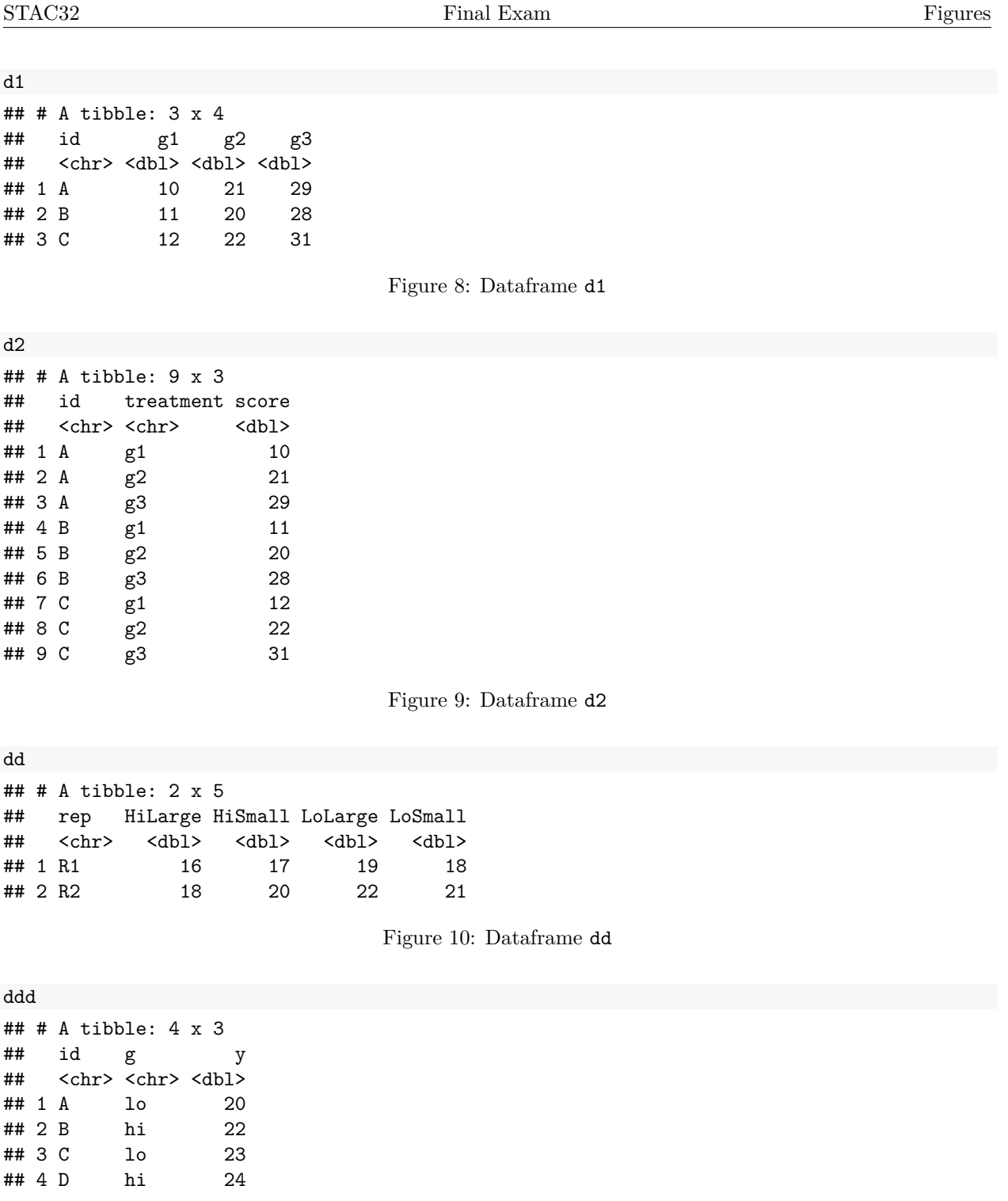

<span id="page-14-3"></span><span id="page-14-2"></span><span id="page-14-1"></span>Figure 11: Dataframe ddd

ddd %>% pivot\_wider(names\_from = id, values\_from = y)

<span id="page-15-0"></span>Figure 12: Code to run on dataframe ddd

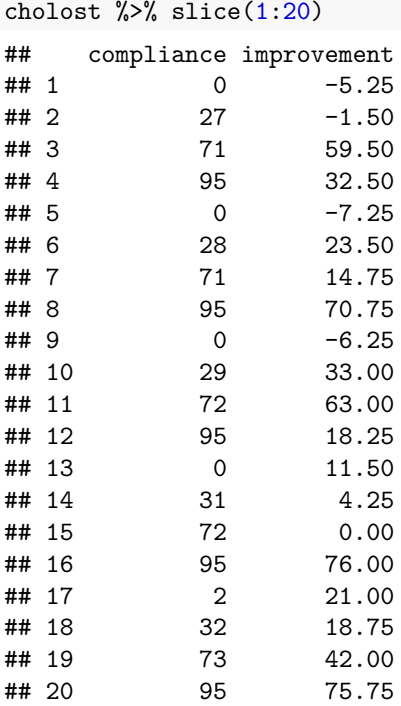

<span id="page-15-1"></span>Figure 13: Cholostyramine data (some)

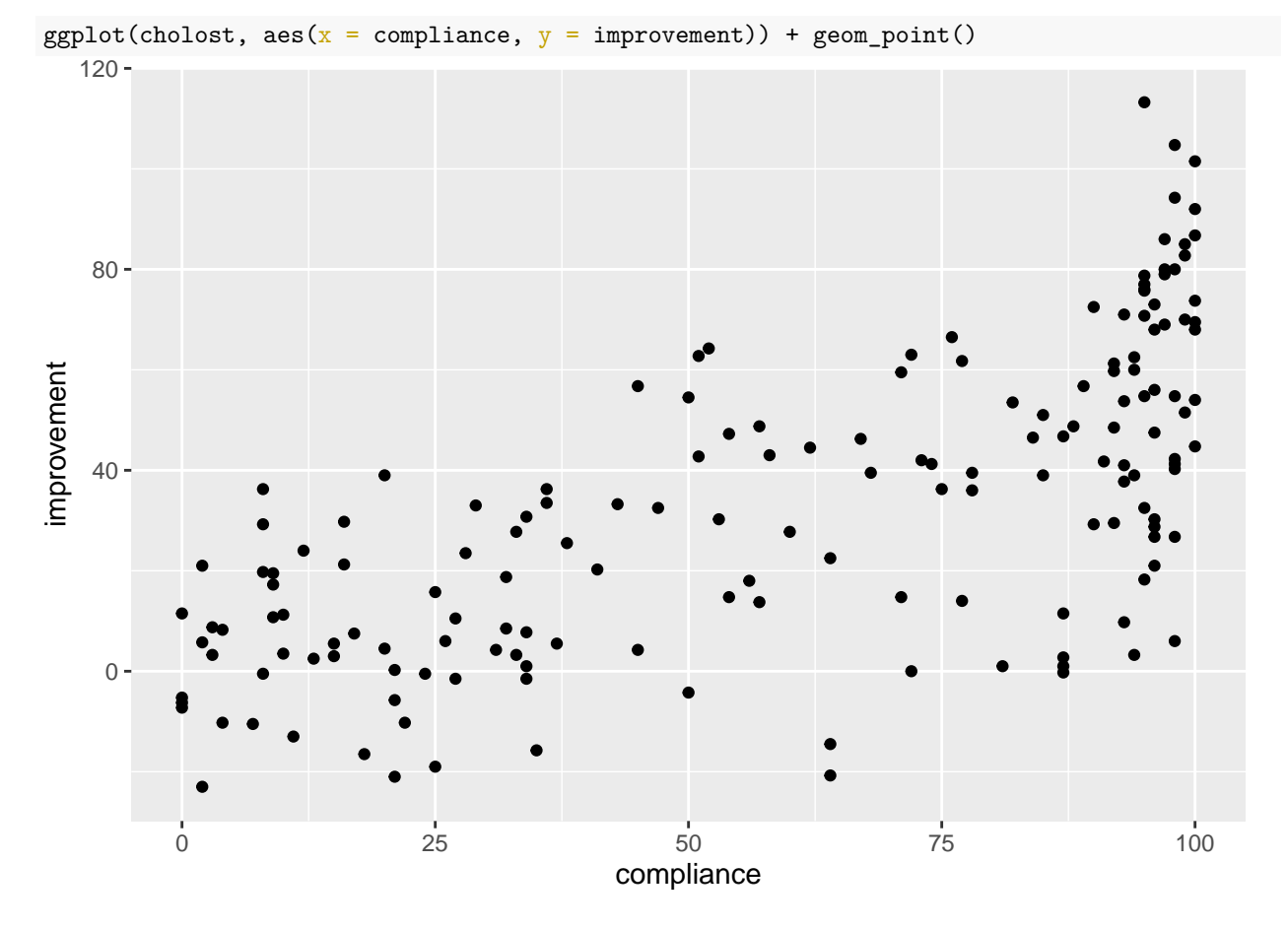

<span id="page-16-0"></span>Figure 14: Cholostyramine scatterplot

```
cholost.1 <- lm(improvement ~ compliance, data = cholost)
summary(cholost.1)
##
## Call:
## lm(formula = improvement ~ compliance, data = cholost)
##
## Residuals:
## Min 1Q Median 3Q Max
## -55.83 -13.69 0.15 15.59 60.07
##
## Coefficients:
## Estimate Std. Error t value Pr(>|t|)
## (Intercept) -2.30725 3.44903 -0.669 0.504
                         0.04967 11.760 <2e-16 ***
## ---
## Signif. codes: 0 '***' 0.001 '**' 0.01 '*' 0.05 '.' 0.1 ' ' 1
##
## Residual standard error: 22.11 on 162 degrees of freedom
## Multiple R-squared: 0.4605, Adjusted R-squared: 0.4572
## F-statistic: 138.3 on 1 and 162 DF, p-value: < 2.2e-16
```
<span id="page-17-0"></span>Figure 15: Cholostyramine regression 1

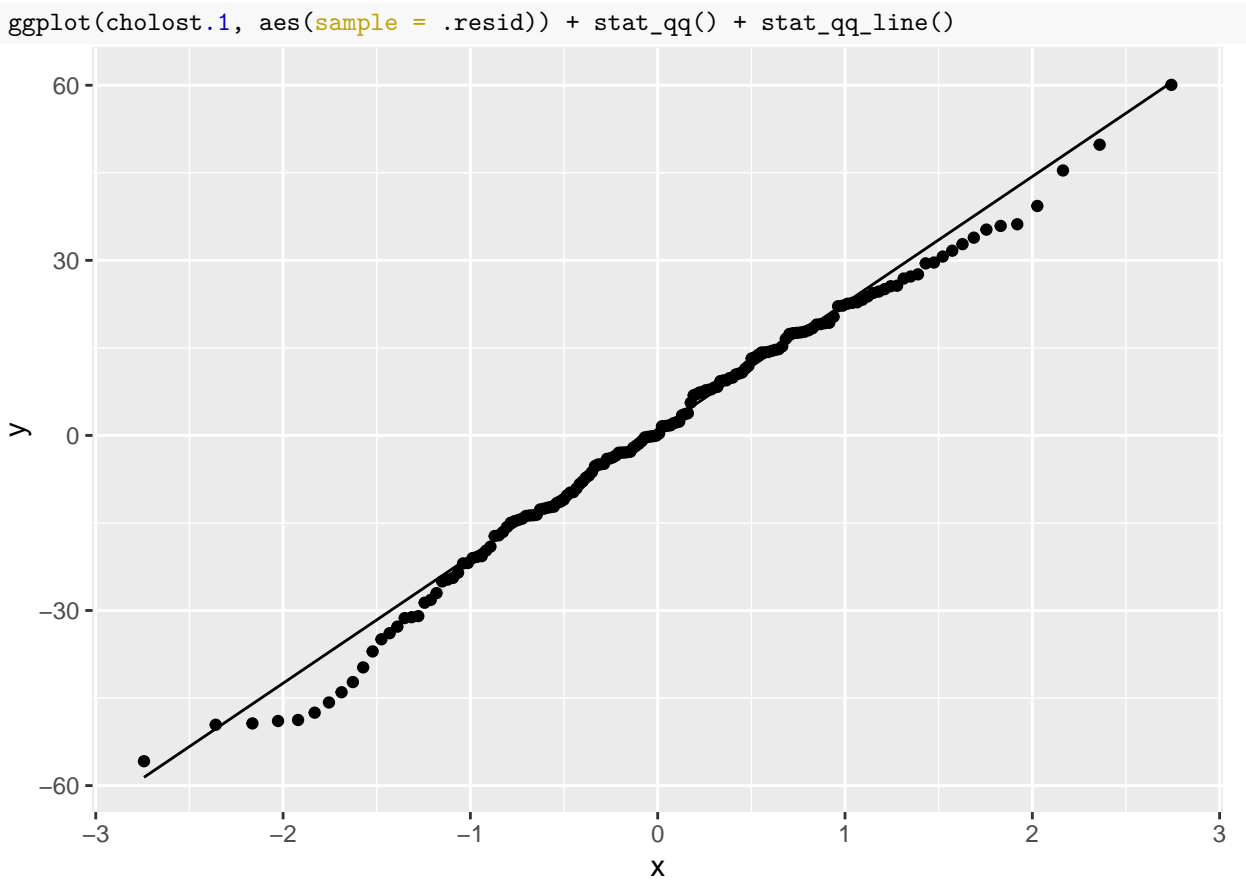

<span id="page-18-0"></span>Figure 16: Residual plot 1 for cholostyramine data

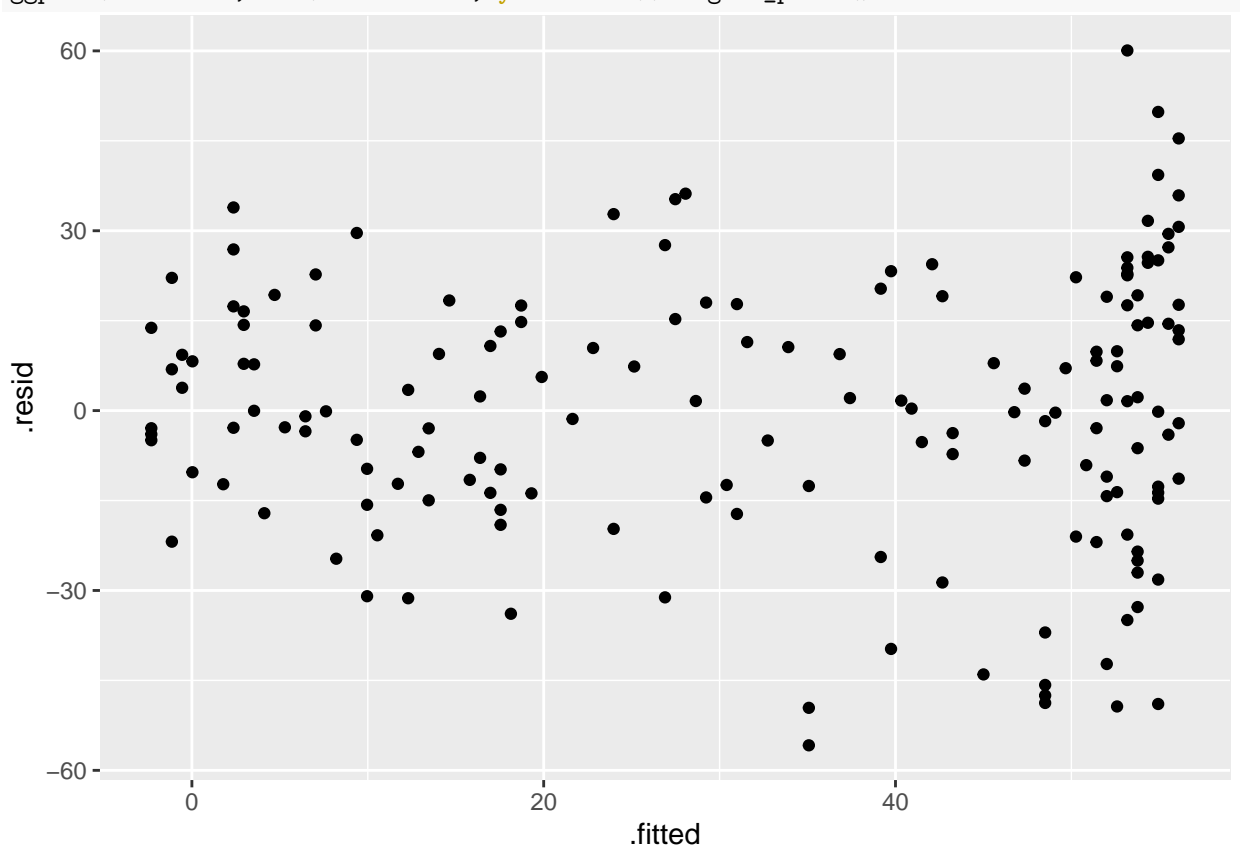

 $ggplot(cholost.1, aes(x = .fitted, y = .resid)) + geom\_point()$ 

<span id="page-19-0"></span>Figure 17: Residual plot 2 for cholostyramine data

```
cholost \frac{1}{2} mutate(bonus = (compliance >= 95)) -> cholost_bonus
cholost.2 \leq \text{Im}( \text{improvement } \sim \text{compliance } + \text{ bonus}, \text{ data } = \text{ cholost\_ bonus})summary(cholost.2)
##
## Call:
## lm(formula = improvement ~ compliance + bonus, data = cholost_bonus)
##
## Residuals:
## Min 1Q Median 3Q Max
## -56.951 -12.987 3.153 15.667 51.625
##
## Coefficients:
## Estimate Std. Error t value Pr(>|t|)
## (Intercept) 1.63250 3.49127 0.468 0.64071
## compliance 0.44178 0.06154 7.179 2.45e-11 ***
## bonusTRUE 18.02349 4.89995 3.678 0.00032 ***
## ---
## Signif. codes: 0 '***' 0.001 '**' 0.01 '*' 0.05 '.' 0.1 ' ' 1
##
## Residual standard error: 21.3 on 161 degrees of freedom
## Multiple R-squared: 0.5023, Adjusted R-squared: 0.4962
## F-statistic: 81.26 on 2 and 161 DF, p-value: < 2.2e-16
```
<span id="page-20-0"></span>Figure 18: Another regression for the cholostyrine data

| charges $\frac{1}{2}$ slice_sample(n = 20) |   |        |                |       |                                                                                 |
|--------------------------------------------|---|--------|----------------|-------|---------------------------------------------------------------------------------|
|                                            |   |        |                | Chrg  | Age                                                                             |
| ## 3                                       | M | MD730  | 1              | 1487  | 17                                                                              |
| 30                                         | F | MD499  | 1              | 2499  | 39                                                                              |
| 28                                         | M | MD499  | 3              | 15600 | 72                                                                              |
| 24                                         | M | MD499  | 2              | 3535  | 20                                                                              |
| 12                                         | F | MD730  |                | 14111 | 85                                                                              |
| 6                                          | M | MD730  |                |       | 61                                                                              |
| 18                                         | F | MD730  | 3              | 24809 | 73                                                                              |
| 8                                          | M | MD730  |                |       | 90                                                                              |
| -37                                        | F | MD1021 | 4              | 64465 | 71                                                                              |
| 11                                         | F | MD730  | 4              | 22642 | 77                                                                              |
| 33                                         | M | MD499  |                | 15969 | 60                                                                              |
| -27                                        | F | MD499  |                |       | 86                                                                              |
| 5                                          | M | MD730  | 2              | 18823 | 61                                                                              |
| 44                                         | M | MD1021 | 2              | 8759  | 56                                                                              |
| 38                                         | F | MD1021 |                | 17506 | 71                                                                              |
| 14                                         | F | MD730  | $\overline{2}$ | 13343 | 65                                                                              |
| 7                                          | F | MD730  | $\mathbf{1}$   | 4360  | 44                                                                              |
| 43                                         | F | MD1021 |                |       | 66                                                                              |
| 31                                         | M | MD499  | 3              | 12423 | 69                                                                              |
| $\mathbf{1}$                               | M | MD730  | 2              | 8254  | 57                                                                              |
|                                            |   |        | Sex            |       | MD Svty<br>$\overline{2}$<br>3 20280<br>3 22382<br>3<br>3 24121<br>3<br>3 22734 |

<span id="page-21-0"></span>Figure 19: Hospital charges data (20 randomly chosen rows)

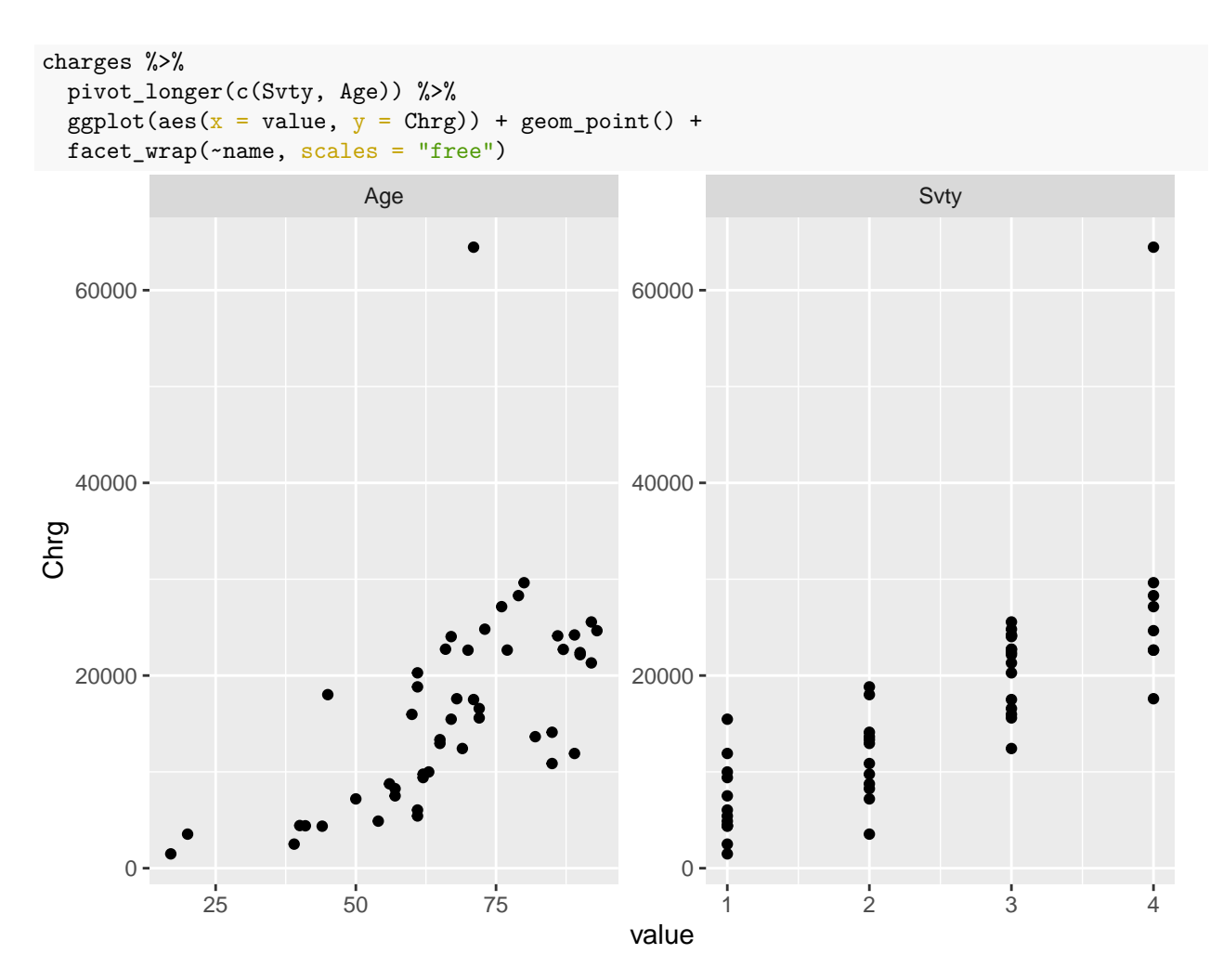

<span id="page-22-0"></span>Figure 20: Plot of hospital charges against explanatory variables part 1

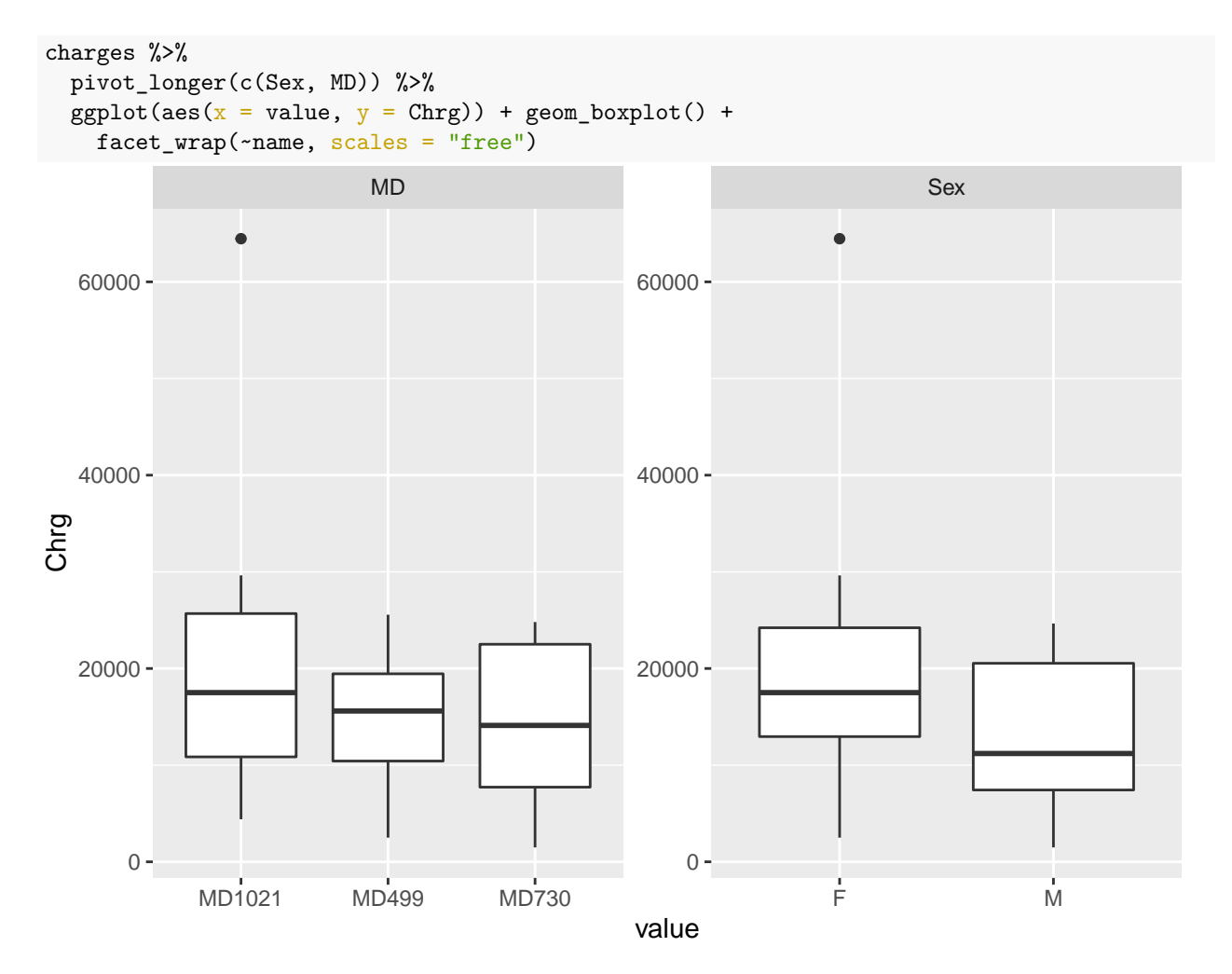

<span id="page-23-0"></span>Figure 21: Plot of hospital charges against explanatory variables part 2

```
charges.1 \leq 1m(Chrg \sim Sex + MD + Svty + Age, data = charges)
summary(charges.1)
##
## Call:
## lm(formula = Chrg ~ Sex + MD + Svty + Age, data = charges)##
## Residuals:
## Min 1Q Median 3Q Max
## -7435 -3094 -924 1661 33883
##
## Coefficients:
## Estimate Std. Error t value Pr(>|t|)
## (Intercept) -3556.67 4211.82 -0.844 0.4031
## SexM -1178.13 2076.91 -0.567 0.5735
## MDMD499 -5176.48 2402.16 -2.155 0.0368 *
## MDMD730 -3878.69 2389.86 -1.623 0.1119
## Svty 6292.14 1054.71 5.966 4.1e-07 ***
## Age 126.34 65.95 1.916 0.0621 .
## ---
## Signif. codes: 0 '***' 0.001 '**' 0.01 '*' 0.05 '.' 0.1 ' ' 1
##
## Residual standard error: 6405 on 43 degrees of freedom
## Multiple R-squared: 0.6684, Adjusted R-squared: 0.6299
## F-statistic: 17.34 on 5 and 43 DF, p-value: 2.273e-09
drop1(charges.1, test = "F")## Single term deletions
##
## Model:
## Chrg ~ Sex + MD + Svty + Age
## Df Sum of Sq RSS AIC F value Pr(>F)
## <none> 1763818288 864.55
## Sex 1 13198805 1777017093 862.91 0.3218 0.57349
## MD 2 201004856 1964823144 865.84 2.4501 0.09824 .
## Svty 1 1459873008 3223691295 892.10 35.5901 4.101e-07 ***
## Age 1 150508850 1914327138 866.56 3.6692 0.06209 .
## ---
## Signif. codes: 0 '***' 0.001 '**' 0.01 '*' 0.05 '.' 0.1 ' ' 1
```
<span id="page-24-0"></span>Figure 22: Regression model and output

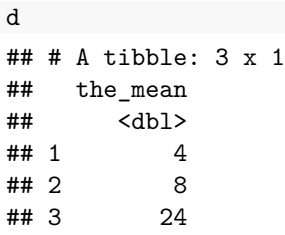

<span id="page-25-0"></span>Figure 23: Population means to use with your function for generating random normal data